# **Minichess**

### **Introducere**

Proiectul își propune realizarea unei variante simplificate a unui joc de sah, minichess 4×5.

### **Descriere generală**

#### $\pmb{\times}$

- Jocul va fi afișat pe display-ul OLED, care va comunica cu microcontroller-ul prin protocolul I2C.
- Jucătorul se va putea juca prin intermediul butoanelor
- Butoanele vor fi conectate la un singur pin, și multiplexate folosind convertorul analog-digital și rezistențe
- Modulul FT232RL va fi folosit pentru programarea microcontroller-ului

### **Hardware Design**

Listă de piese:

- Microcontroller ATmega328p
- Display OLED 0.96" 128x64px
- Modul Convertor USB Serial FT232RL
- Oscilator cu Quartz 16Mhz
- Butoane
- Rezistențe
- Condensatori

#### **Schema electrică:**

#### **Implementare fizică:**

#### $\pmb{\times}$

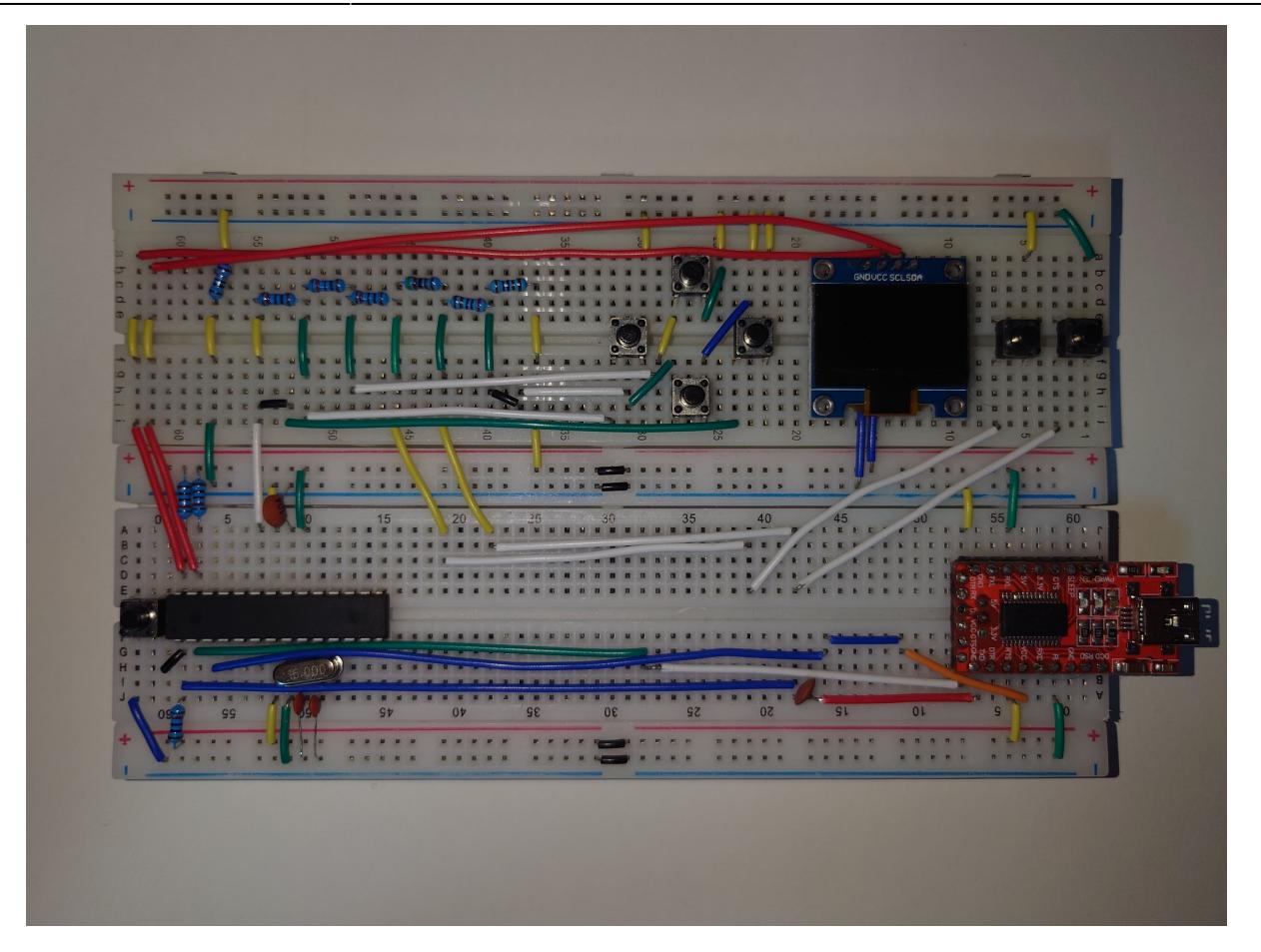

# **Software Design**

#### **Link Github:**

<https://github.com/andreiboieriu/Minichess>

#### **Mediu de dezvoltare:**

Visual Studio Code + avr-g++ / avrdude pentru compilare / uploadare cod pe microcontroller

#### **Biblioteci și surse 3rd party:**

-<https://github.com/monoclecat/avr-millis-function> pentru funcția millis()

- laboratoarele de UART, ADC si I2C

#### **Descrierea implementării:**

Codul a fost scris în C++, folosind următoarele clase pentru componentele importante:

● Uart

- Folosit pentru debugging
- Conține funcții pentru trimiterea prin uart a unui caracter/șir de caractere și a unui număr de tip uint8\_t/uint16\_t

● Twi

- Folosit pentru comunicarea cu display-ul
- Contine funcții pentru pornirea comunicării i2c, scrierea unui octet și oprirea comunicării.
- De asemenea contine și o funcție pentru găsirea adreselor modulelor i2c conectate, folosită pentru găsirea adresei display-ului
- $\bullet$  Adc
- Folosit pentru citirea apăsării butoanelor
- Conține o funcție pentru citirea valorii de pe un pin
- Display
- Conține o reprezentare internă pe biți a display-ului, folosind un array de 1024 de octeți (128 \* 64 / 8)
- Expune funcții pentru afișare, golirea ecranului, desenarea unui pixel și schimbarea unui octet din buffer-ul intern
- Pentru inițializare, se trimit prin I2C valori conform datasheetului pentru configurarea și aprinderea display-ului
- Pentru afișare se trimit prin I2C pe rând la adresa 0x40 toți cei 1024 de octeți din buffer-ul intern
- ButtonManager
- Conține o funcție care returnează butonul apăsat
- TextRenderer
- Conține funcții pentru afișarea pe display a unui caracter/șir de caractere
- Caracterele sunt de 8×8 pixeli
- Minichess
- Jocul în sine, conține funcția run(), care pornește loop-ul principal
- ChessBoard
- Conține reprezentarea internă a tablei de șah și expune funcții pentru interacțiunea cu aceasta

Jocul este structurat sub forma unui state machine, cu următoarele stări:

- MAIN\_MENU
- SELECTING PIECE
- SELECTING\_MOVE
- END SCREEN

Din meniul principal la apăsarea butonului de start, se va începe jocul, trecând în starea SELECTING PIECE. Jucătorul selectează apoi o piesă folosind cele 4 butoane din stânga ecranului pentru a naviga prin ele și butonul de start pentru a efectua selecția, trecând în starea SELECTING\_MOVE. În această stare jucătorul poate naviga prin mutările posibile și selecta o mutare, sau se poate întoarce în starea anterioara, pentru a selecta altă piesă. După efectuarea unei mutări, jocul trece în starea SELECTING\_PIECE, de data aceasta pentru celălalt jucător. Când se ajunge la un șah mat sau o egalitate, jocul trece în starea END\_SCREEN, unde este afișat rezultatul jocului.

## **Rezultate Obţinute**

Youtube: <https://www.youtube.com/watch?v=fld-aEfBZQY>

# **Concluzii**

### **Download**

O arhivă (sau mai multe dacă este cazul) cu fişierele obţinute în urma realizării proiectului: surse, scheme, etc. Un fişier README, un ChangeLog, un script de compilare şi copiere automată pe uC crează întotdeauna o impresie bună  $\bigcirc$ .

Fişierele se încarcă pe wiki folosind facilitatea **Add Images or other files**. Namespace-ul în care se încarcă fişierele este de tipul **:pm:prj20??:c?** sau **:pm:prj20??:c?:nume\_student** (dacă este cazul). **Exemplu:** Dumitru Alin, 331CC → **:pm:prj2009:cc:dumitru\_alin**.

# **Bibliografie/Resurse**

- <https://docs.arduino.cc/retired/hacking/hardware/building-an-arduino-on-a-breadboard/>
- <https://berryarray.itch.io/chess-pieces-16x16-one-bit> pentru design-ul pieselor de șah
- <https://github.com/damianvila/font-bescii> pentru font

[Export to PDF](http://ocw.cs.pub.ro/?do=export_pdf)

From: <http://ocw.cs.pub.ro/courses/> - **CS Open CourseWare**

Permanent link: **<http://ocw.cs.pub.ro/courses/pm/prj2024/mdinica/andrei.boieriu>**

Last update: **2024/05/27 18:50**

 $\pmb{\times}$